### WebLogic Server 12c: What You Should Know

12 Things about Oracle WebLogic Server 12.2.1 **OTN Latam Tour**

#### Dr. Frank Munz munz & more

Dave Cabelus Oracle WebLogic Server Product Management

#### July / August 2016

munz & more ORACLE<sup>®</sup>

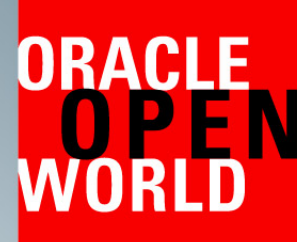

October 25-29, 2015 **San Francisco** 

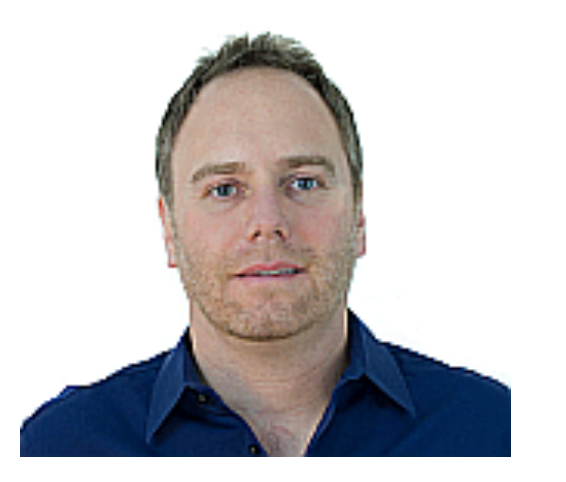

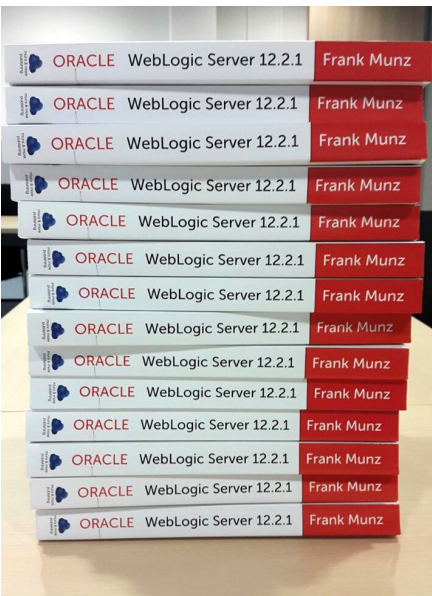

## Who's that guy?

- Dr. Frank Munz
- Founded munz & more in 2007
- 15 years Oracle WebLogic and Middleware
- Consulting and High-End Training
- Three Oracle / Cloud books
- @frankmunz on Twitter

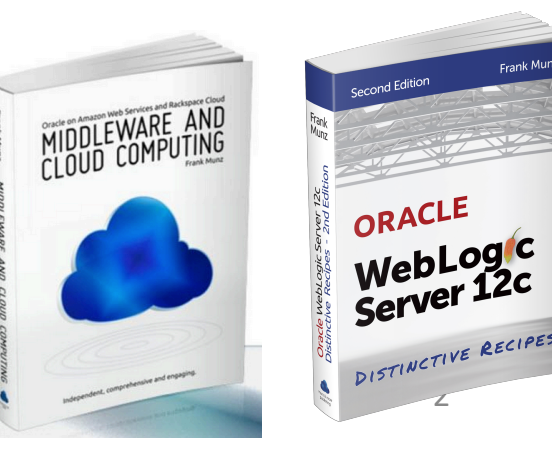

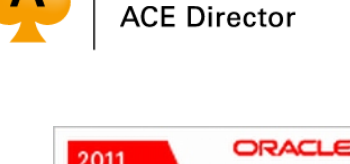

DOAG

**AUSOUG** 

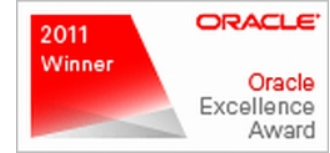

**ORACLE**®

# 13 new things, no agenda  $\odot$

# #0 ... download today!

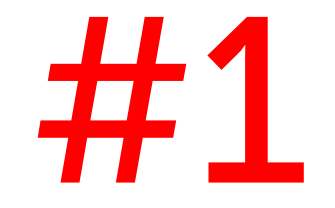

## JDK 8

### JDK 8

- WebLogic 12.2.1 supports JDK 8 only as runtime
- Startup scripts work out of the box (permspace is removed in JDK 8)
- JDK 8u40 introduces resource management used by WebLogic multitenancy with G1 GC
	- java -XX:+UnlockCommercialFeatures -XX:+ResourceManagement

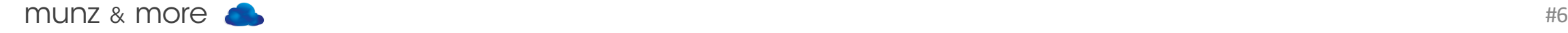

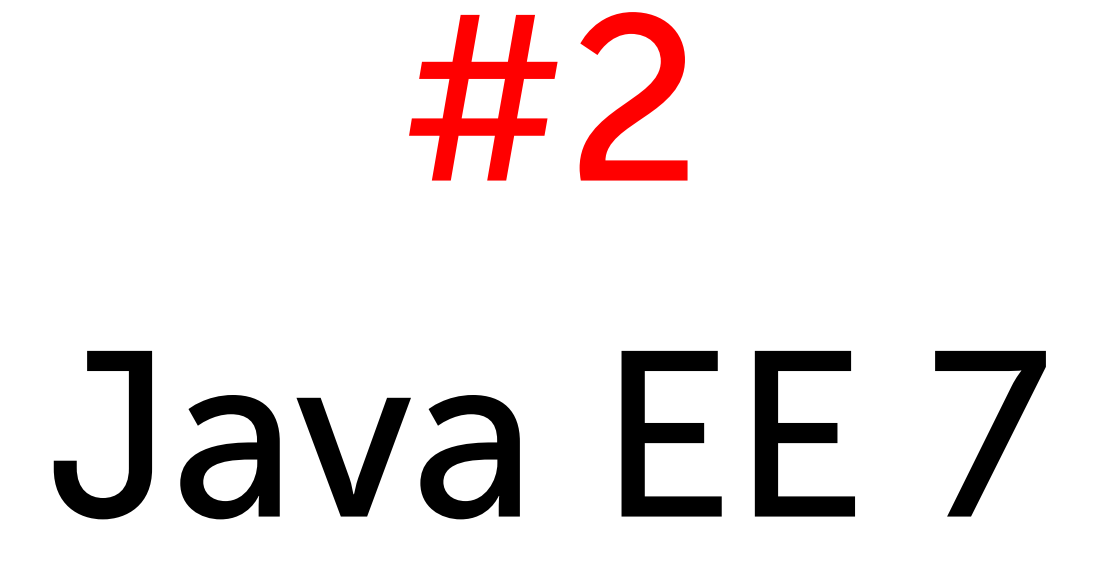

### Java EE 7

Every developer wants to use it! improved standards / already in 12.1.3 / major new

- EJB 3.2
- Servlet 3.1
- JDBC  $4.0$
- WebSockets, JAX-RS 2.0, JSON-P 1.0
- Batch 1.0
- JMS 2.0
- Concurrency Utilities 1.0 **Tip: Learn about Java EE 7**

http://de.slideshare.net/glassfish/f ifty-feature-of

### Java EE Recommendation

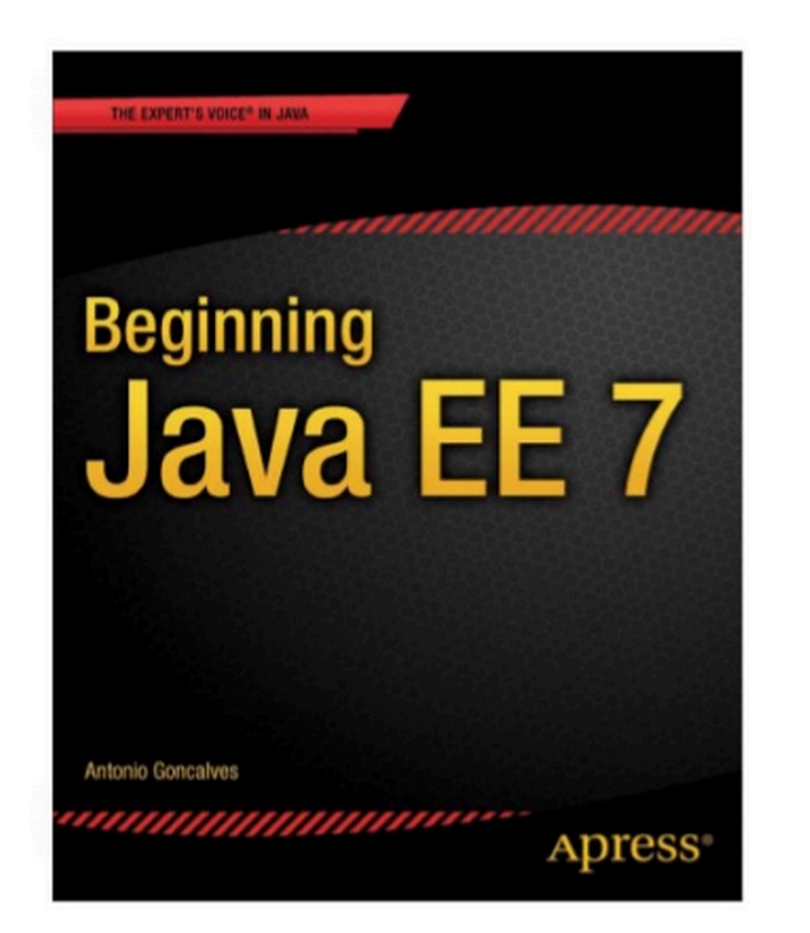

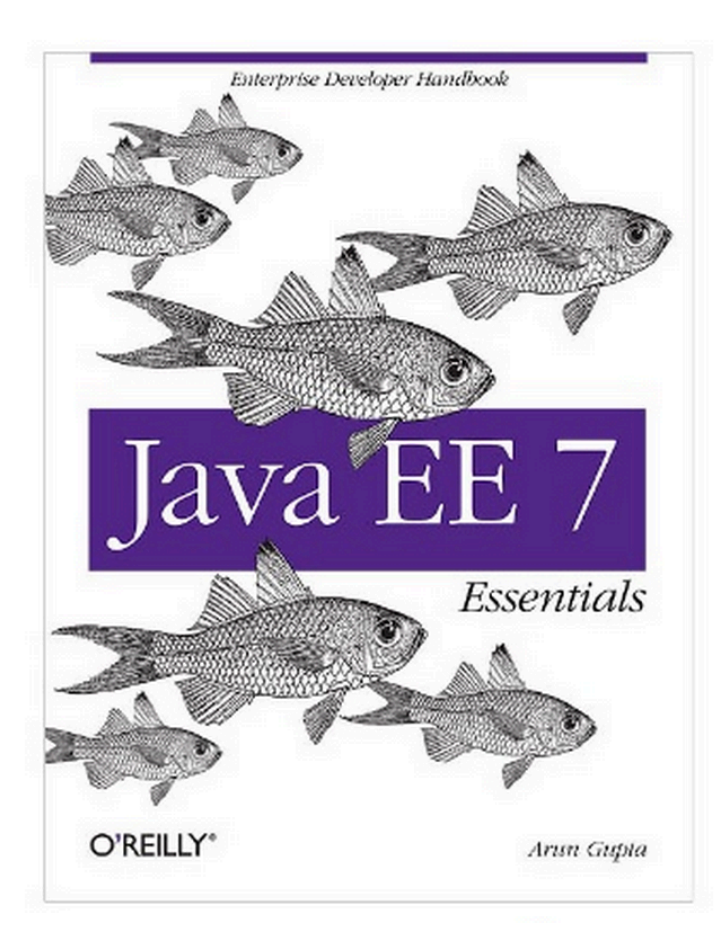

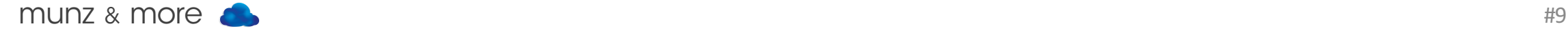

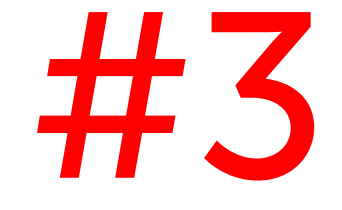

# Download & IDE Integration

### Download

#### Dev Download with small 209 MB footprint:

Quick Installer intended for Oracle WebLogic Server and Oracle Coherence development only.

• Quick Installer for Mac OSX, Windows and Linux (209 MB) | readme E Supplemental Quick Installer (225 MB) | readme

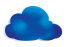

### IDE Support

#### NetBeans 8.1 RC /Dev Build works with WebLogic  $12.2.1$   $\sqrt{12.2}$

New EJB Module

**Server and Settings** 

Add to Enterprise Application: <None> Server: Oracle WebLogic Server 12.2.1

#### Java EE Version: √ Java EE 7 Java EE 6

Java EE 5

JDeveloper 12.2.1 available for OFM 12.2.1

#### NEW! wlserver/server/bin/eclipse.sh

**Install Eclipse** 

#### **Guidance Level**

 $\bullet\bullet\bullet$ 

Select the level of guidance desired in picking Eclipse and OEPE ver...

- Install Eclipse Mars.1+ and OEPE 12.2.1 (recommended)  $\bullet$ 
	- Choose an OEPE version based on an Eclipse version

Explore available versions based on the required capabilities

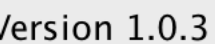

(and package) installer -> easy OEPE download & install

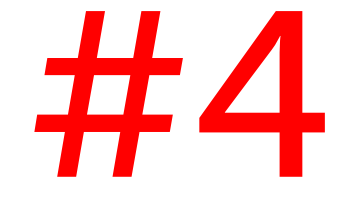

## Console changes  $\begin{pmatrix} \bullet & \bullet \ \bullet & \bullet \end{pmatrix}$

### Production Mode

#### You can revert production mode from console

#### **Pending Changes**

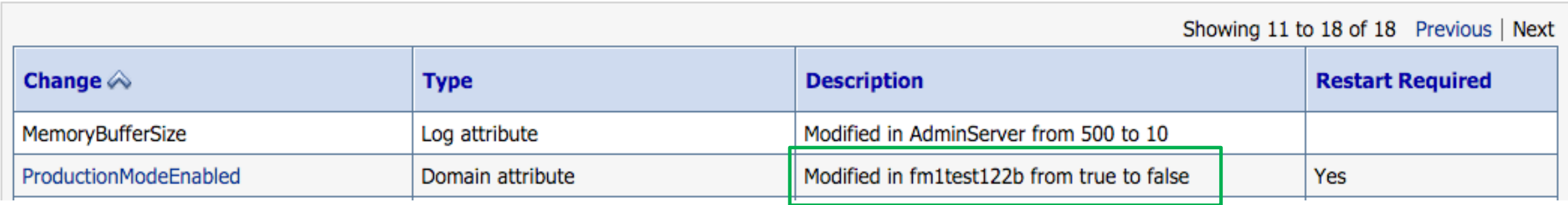

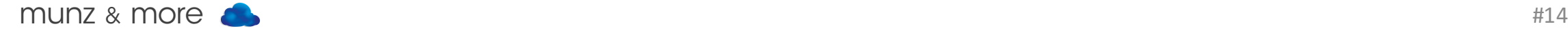

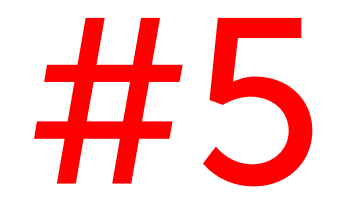

# Deployment

## Parallel Deployment

WebLogic 12.2.1 provides parallel deployment

- Multiple applications
- Single application with multiple modules
- Applications across multiple partitions

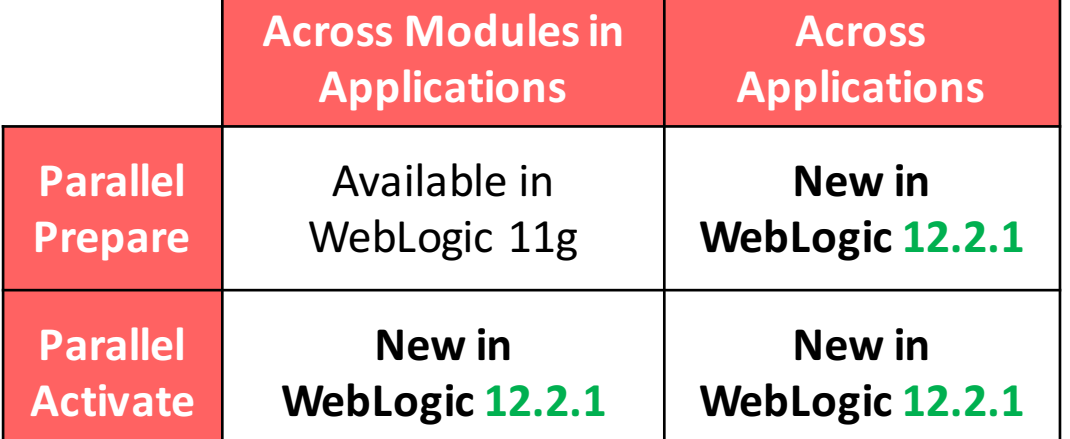

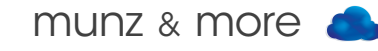

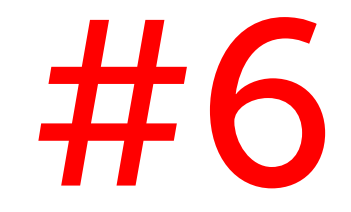

## Elastic Cluster

### Elastic Cluster

WebLogic 12.1.2: Dynamic Cluster config WebLogic 12.2.1: Elastic Cluster runtime + pre / post scaling callout to scripts

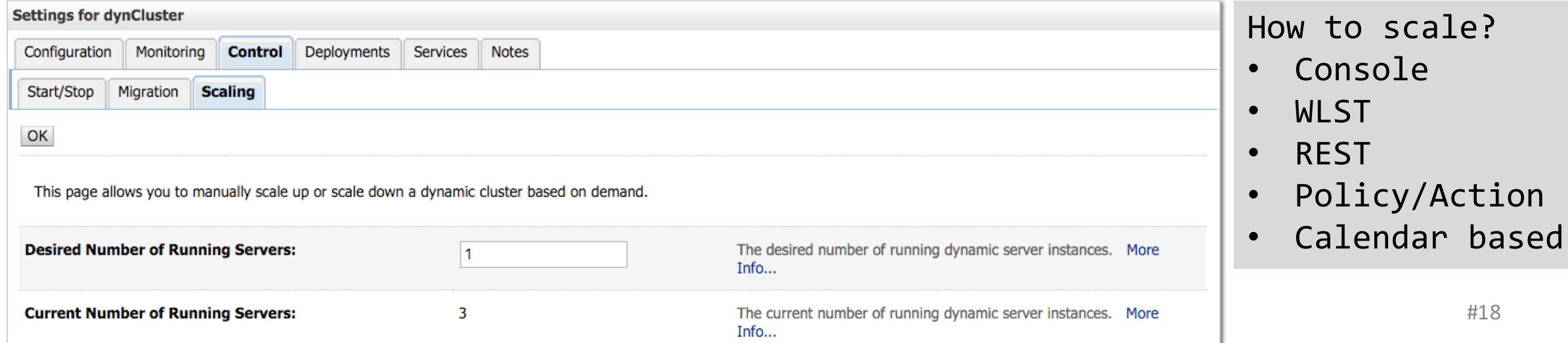

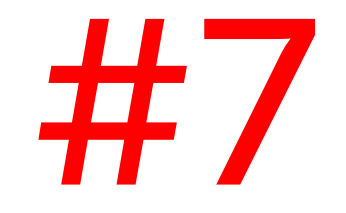

## JMS

### JMS

- JMS 2.0 support
- Elastic JMS scales with elastic cluster
- Simplified HA Configuration: WebLogic 12.2.1 JMS restrictions are removed
- Default CX-factory required per Java EE 7: java:comp/DefaultJMSConnectionFactory resolves to weblogic.jms.XAConnectionFactory

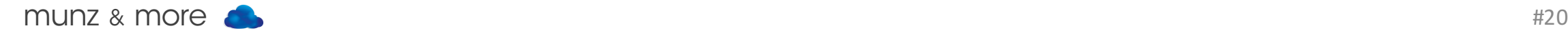

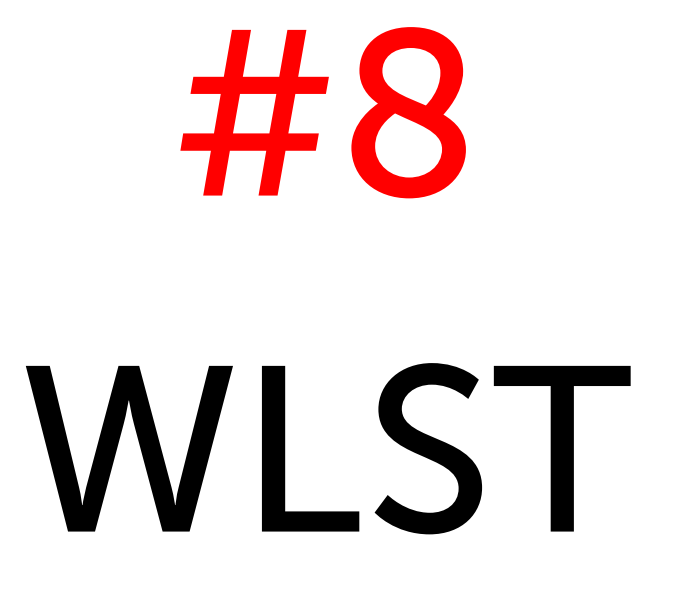

### New Command for Scaling

WLST command to scale dynamic cluster: scaleUp/Down ( clusterName, numServers, [updateConfiguration], [block], [timeoutSeconds], How many servers to add or remove

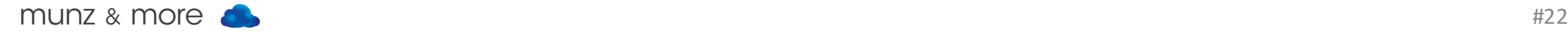

)

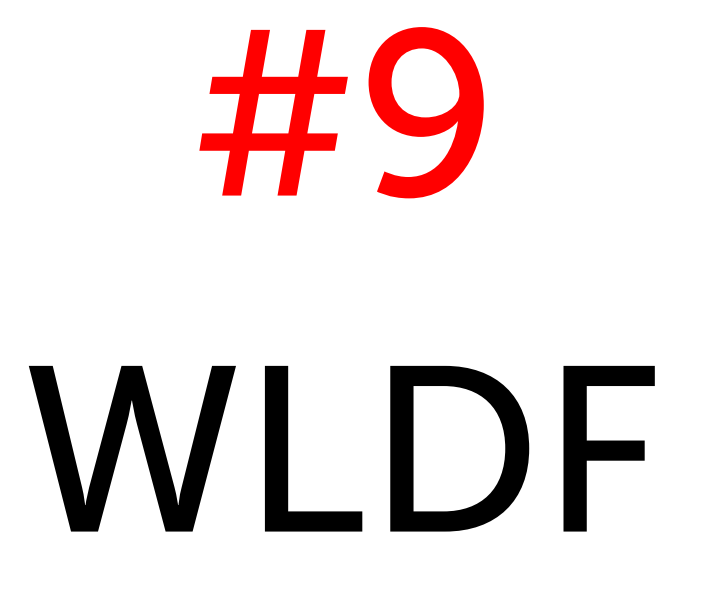

## WLDF

- Watches and notifications are replaced by policies and actions
- Additional 4 WLDF actions
	- scale up / down
	- REST
	- Script
- Diagnostic image files are .txt or .xml
- Prepackaged smart rules with configurable parameters

SMTP (E-Mail) **JMS Message** Diagnostic Image **JMX Notification SNMP Trap** Scale Up **Scale Down** √ Script **REST** 

#### **Smart Rules**

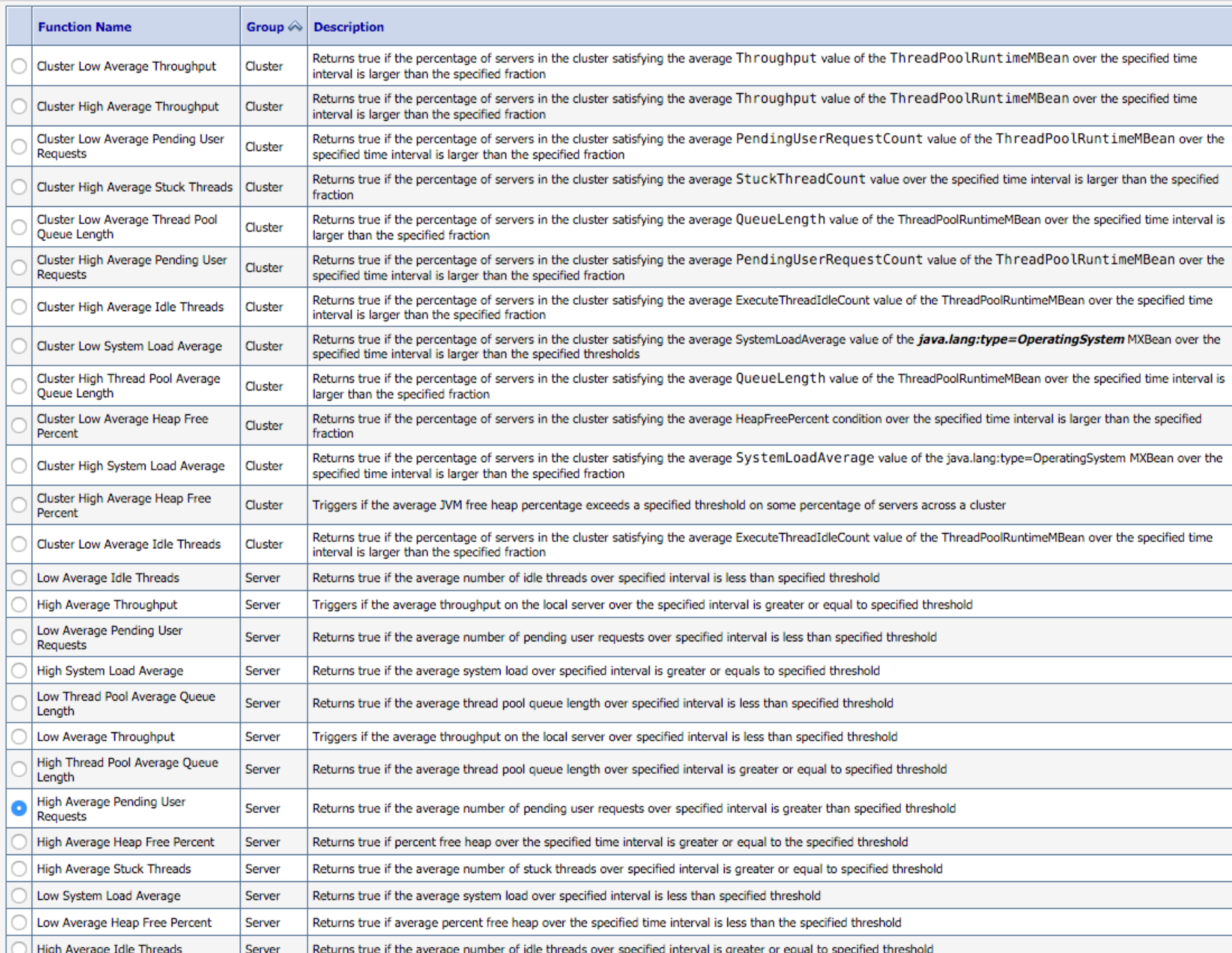

#### Smart rules:

#### Predefined policies with open parameters

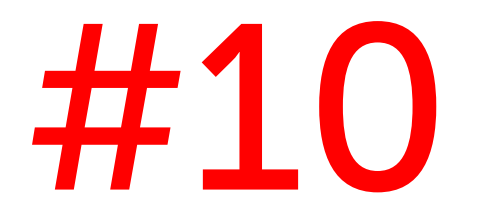

# RESTful Management

## Why REST?

- Simplicity
- Language agnostic
- No JVM on client side, no WebLogic <->JMX
- Easy to tunnel through firewalls: HTTP
- Current tech trend (eg. mobile dev)

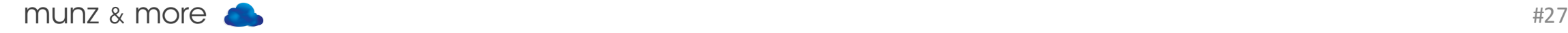

### RESTful Management

- New generic WebLogic implementation: Full support for all resources (also JMS etc.)
- RESTful management is turned on per default
- Available on admin and managed Servers
- Modelled after WLST structure (real MBean names not required)
- Used throughout WebLogic documentation

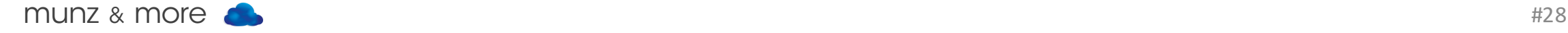

### Tech Details 1

- domain serverConfig, domain|serverRuntime, edit
- [exclude]fields=field1, field2
- [exclude]links=none, links=rel
- interaction=async-polling sync

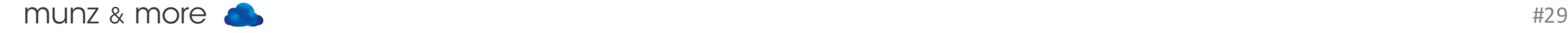

### Tech Details 2

• URL format has changed: …/wls/… was WebLogic 12.1.3, now: /management/weblogic/latest/…

• Edit sessions implicit: POST in /edit Or create manually with /edit/changeManager/ startEdit|cancelEdit|activate

## CRUDQ

### Read

Get server name and state of managed server with name surf1 via admin server

GET (e.g. via web browser)

http://localhost:7001/management/weblogic/late st /domainRuntime/serverLifeCycleRuntimes/ surf1?links=none&fields=name, state

Response: { "name": "surf1", "state": "RUNNING" } munz  $\&$  more  $\qquad \qquad \bullet$   $\qquad \qquad \text{#32}$ 

### Create

Short way to create server surf7, with UNIX curl

curl –v --user weblogic:welcome1 \<br>-H X-Requested-By:MyClient \<br>-H Accept:application/json \<br>-H Content-Type:application/json \<br>-d "{ name: 'surf7' } "  $-X POST$ 

http://localhost:7001/management/weblogic/latest /edit/servers

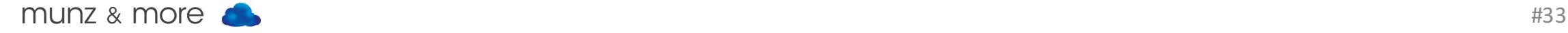

### Create Form

### Request create form (note, WebLogic 12.1.3 used HTTP OPTION)

#### GET

http://localhost:7001/management/weblogic/latest /edit/serverCreateForm

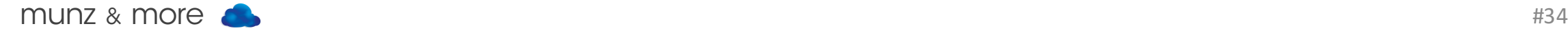

### Update

### Update server surf7, with curl

```
curl ...
-d "{ listenPort: '9999' } "
-X POST \
```
http://localhost:7001/management/weblogic/la test/edit/surf7

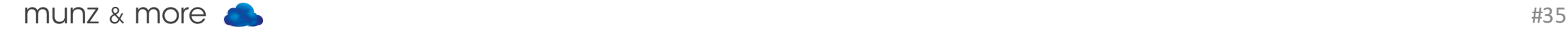

### Delete

#### Delete server surf7:

- curl  $-v$  --user weblogic:welcome1  $\setminus$
- -H X-Requested-By:MyClient \
- -H Accept:application/json \
- -H Content-Type:application/json \

### –X DELETE

http://localhost:7001/management/weblogic/late st/edit/servers/surf7

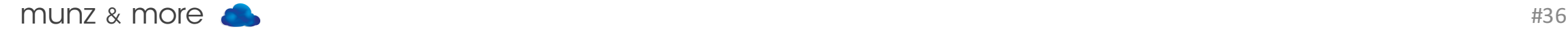

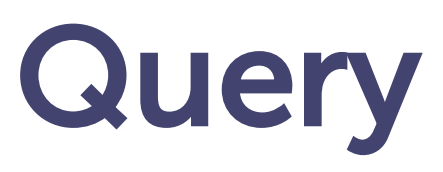

```
fields: [],
links: [],
children: {
  serverRuntimes: {
    name: [ 'AdminServer', 'Cluster-0-Server-2' ],
   fields: [ 'name' ],
   links: [ 'canonical' ],
   children: {
      applicationRuntimes: {
        name: [ 'myapp', 'BasicApp' ],
       fields: [ 'name' ],
        links: [ 'self' ],
        children: {
          componentRuntimes: {
            fields: [ 'name', 'type' ],
            links: [ 'parent' ]
      serverChannelRuntimes: {
        name: [ 'Default[iiop]', 'Default[http]' ],
        fields: [ 'publicURL', 'channelName' ],
        links: []
```
Single bulk request queries to select and return specific subsets of tree.

POST http://localhost:7001 /management/weblogic/ latest/domainRuntime/ search  $\}$ 

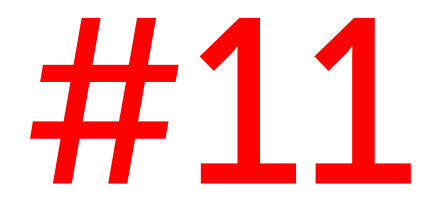

## Docker

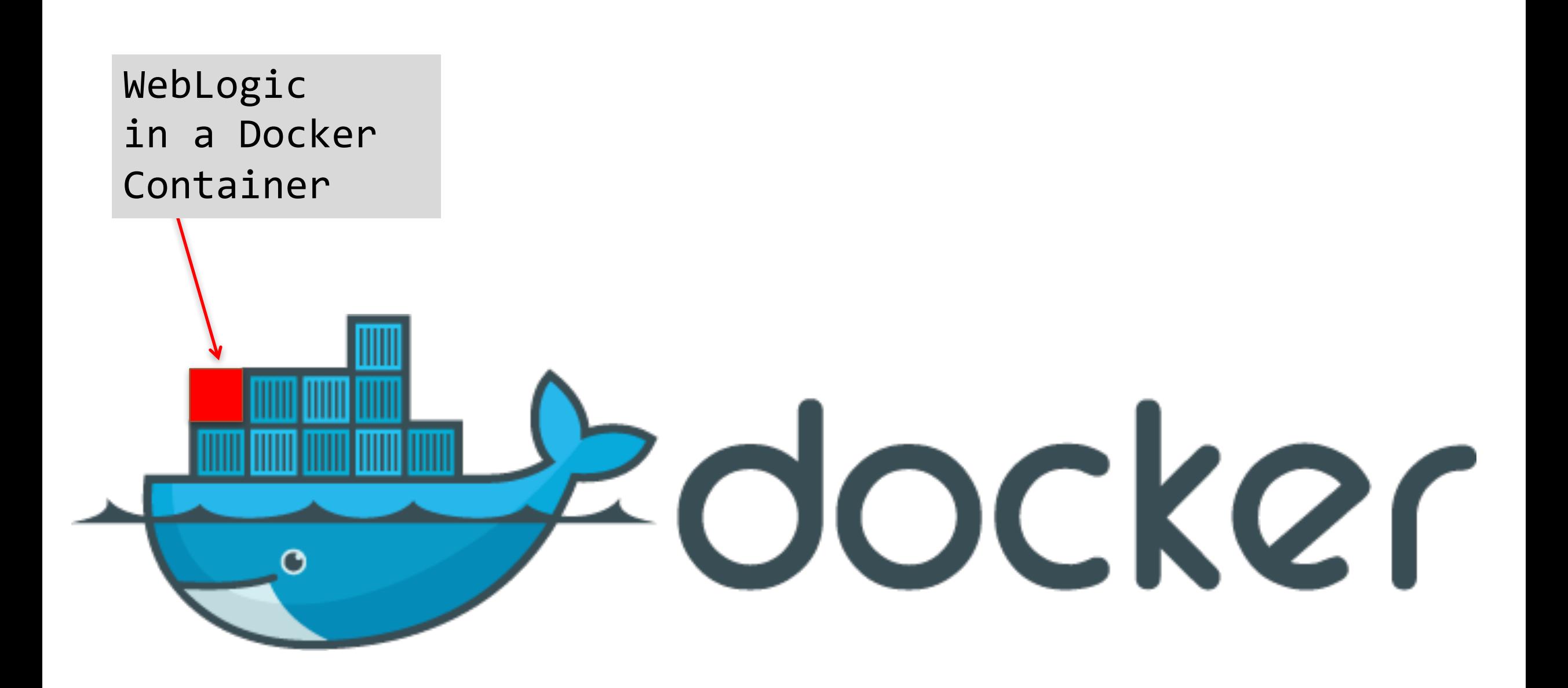

### Virtualization vs. Isolation

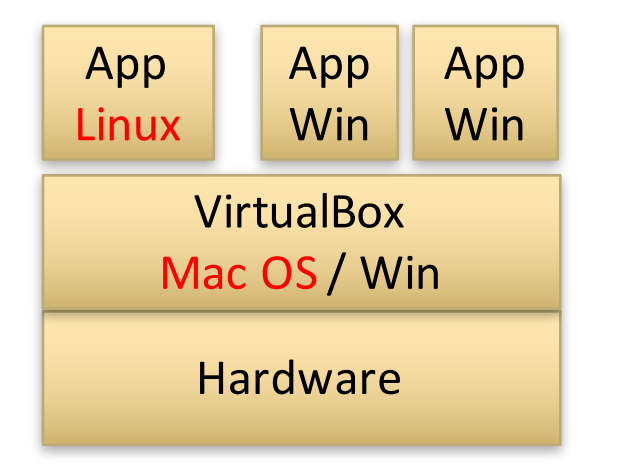

Desktop Virtualization: type 2 hypervisor  $=$  with host OS

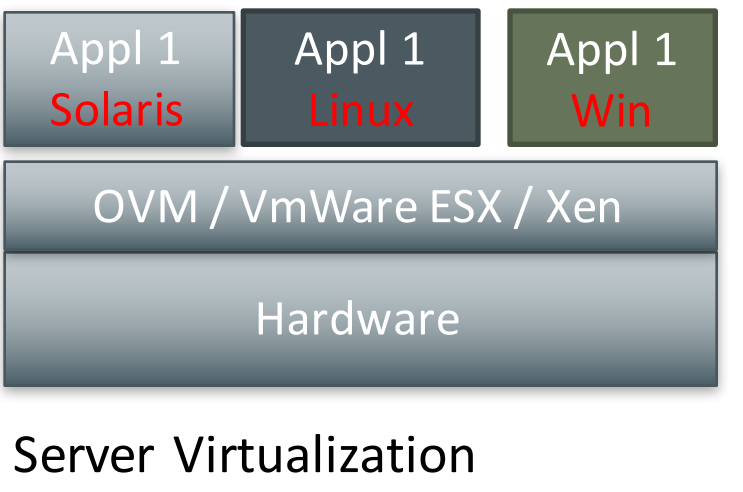

type 1 hypervisor  $=$  on bare metal

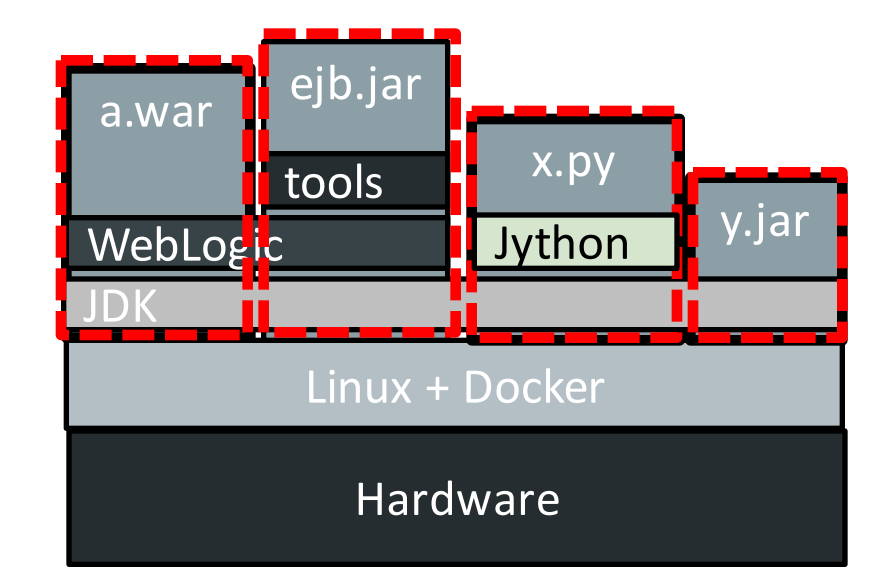

Docker container in Linux with own FS, network stack / IP address, process space and resource limits

### Docker

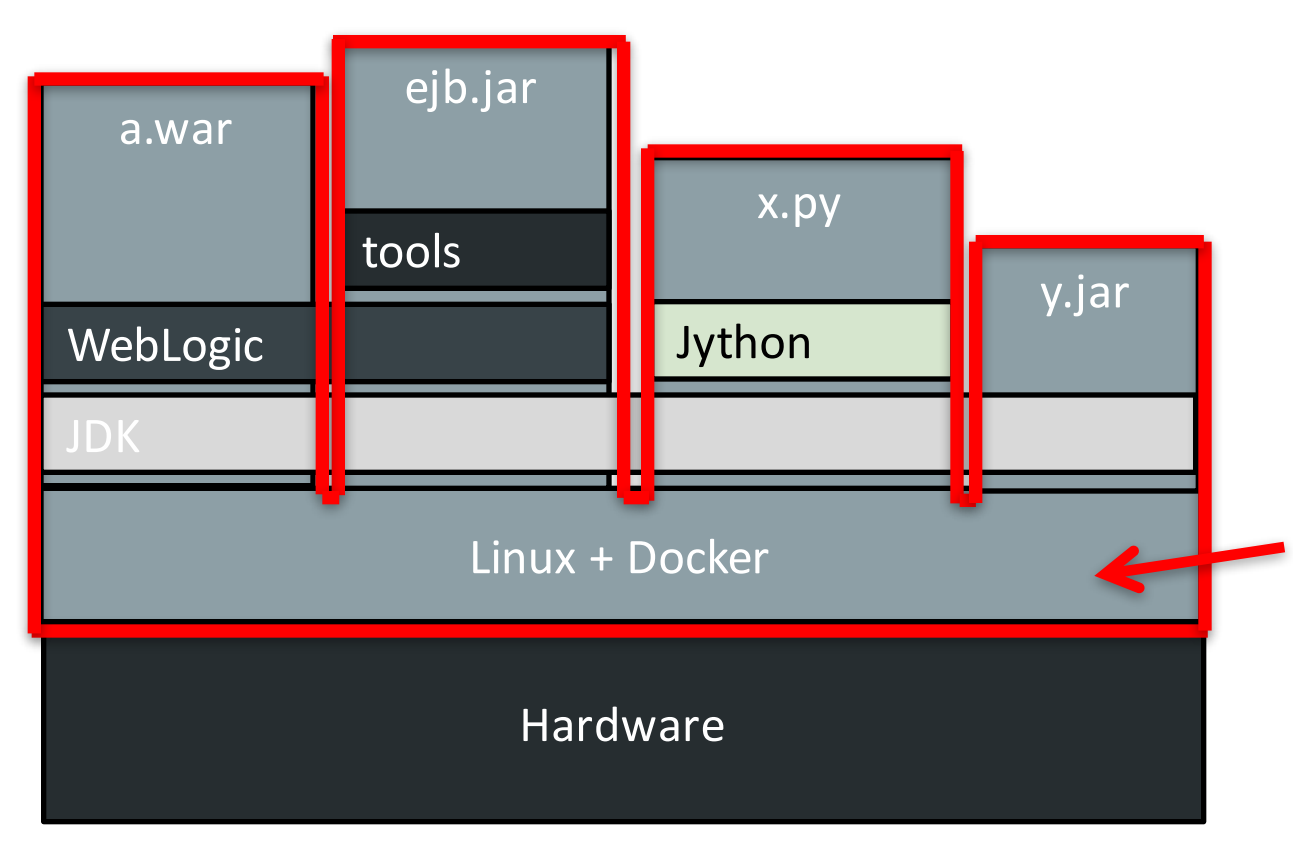

Docker is not a lightweight VirtualBox - it's about isolation.

Containers run on Linux kernel of host

munz  $\alpha$  more  $\#41$ -> Containers are visible on host

### Docker Container

- Isolated runtime of Docker image
- Starts up in milliseconds
- Sandboxing uses Linux namespaces and cgroups -> isolated part of your Linux
- Open Container Standard / Linux Foundation

### docker run -d –p 8080:9999 fmunz/micro

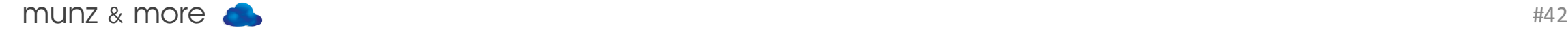

### solves the "Worked For Me!" issue

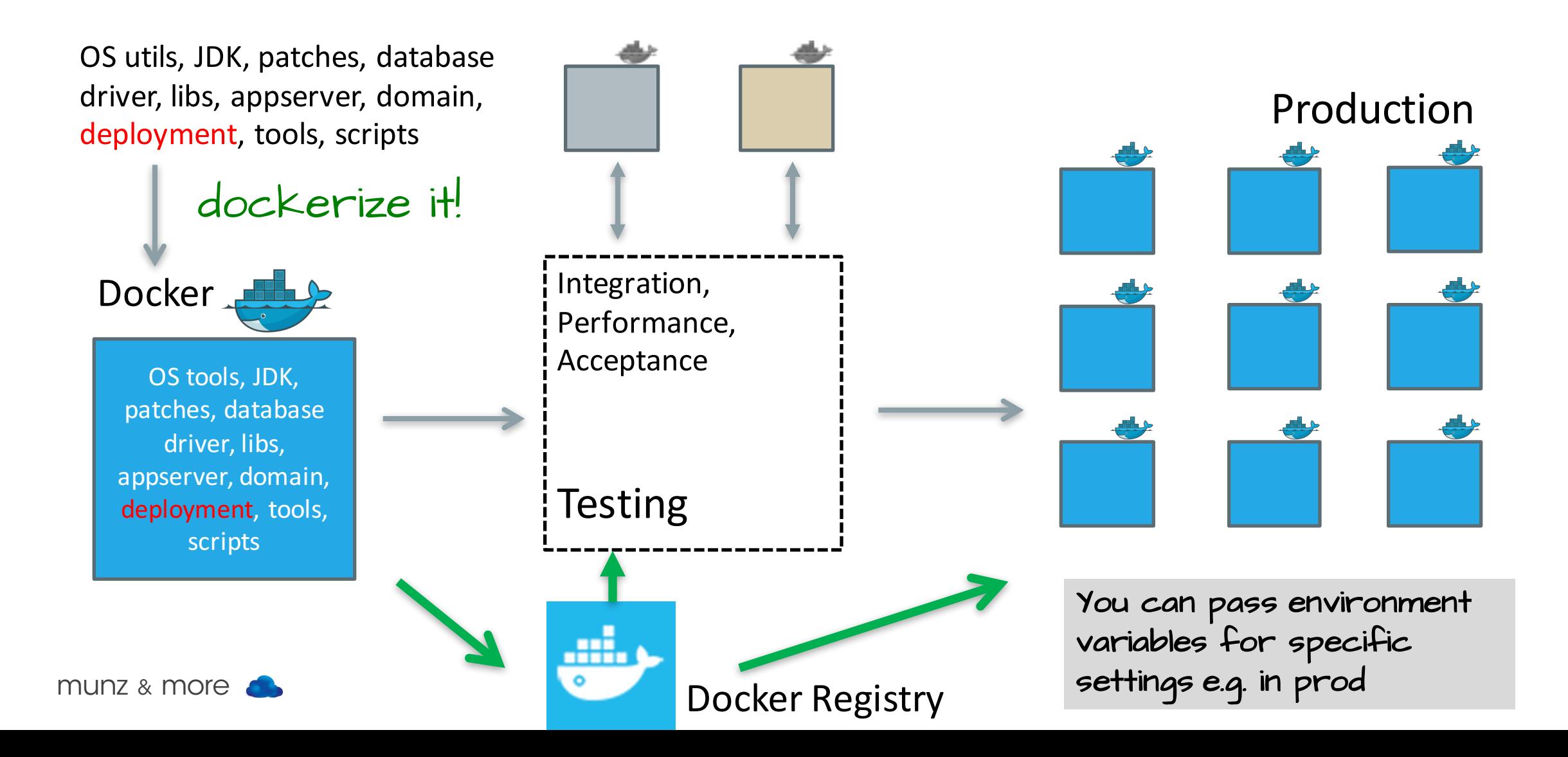

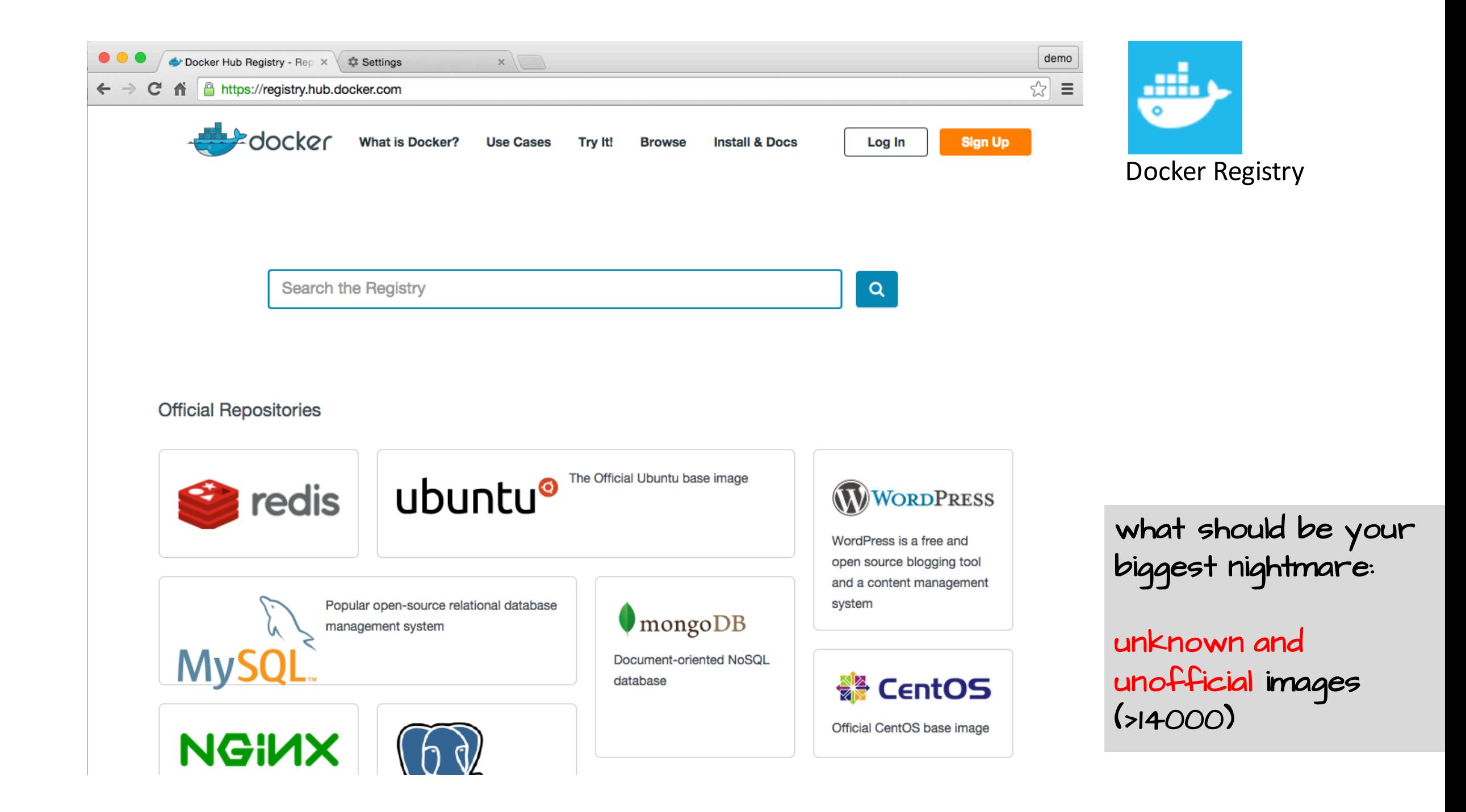

## What Do You Get?

- NOT WebLogic from Docker registry
- NO automatic build via github
- Github repo with scripts to set up WebLogic on Oracle Linux in Docker
- Dev or generic distribution
- Docker is a supported environment for WebLogic 12.2.1 / 12.1.3

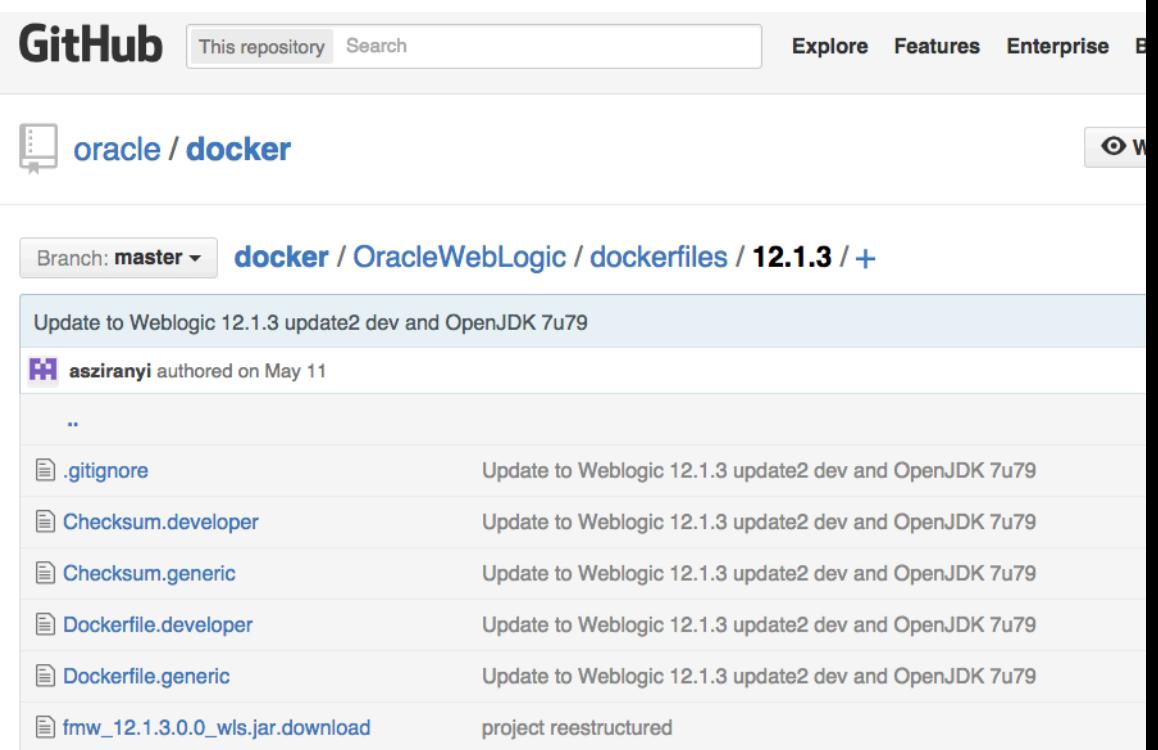

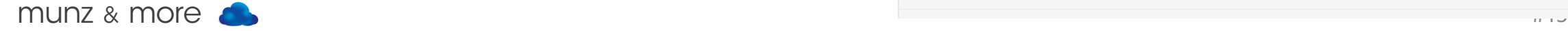

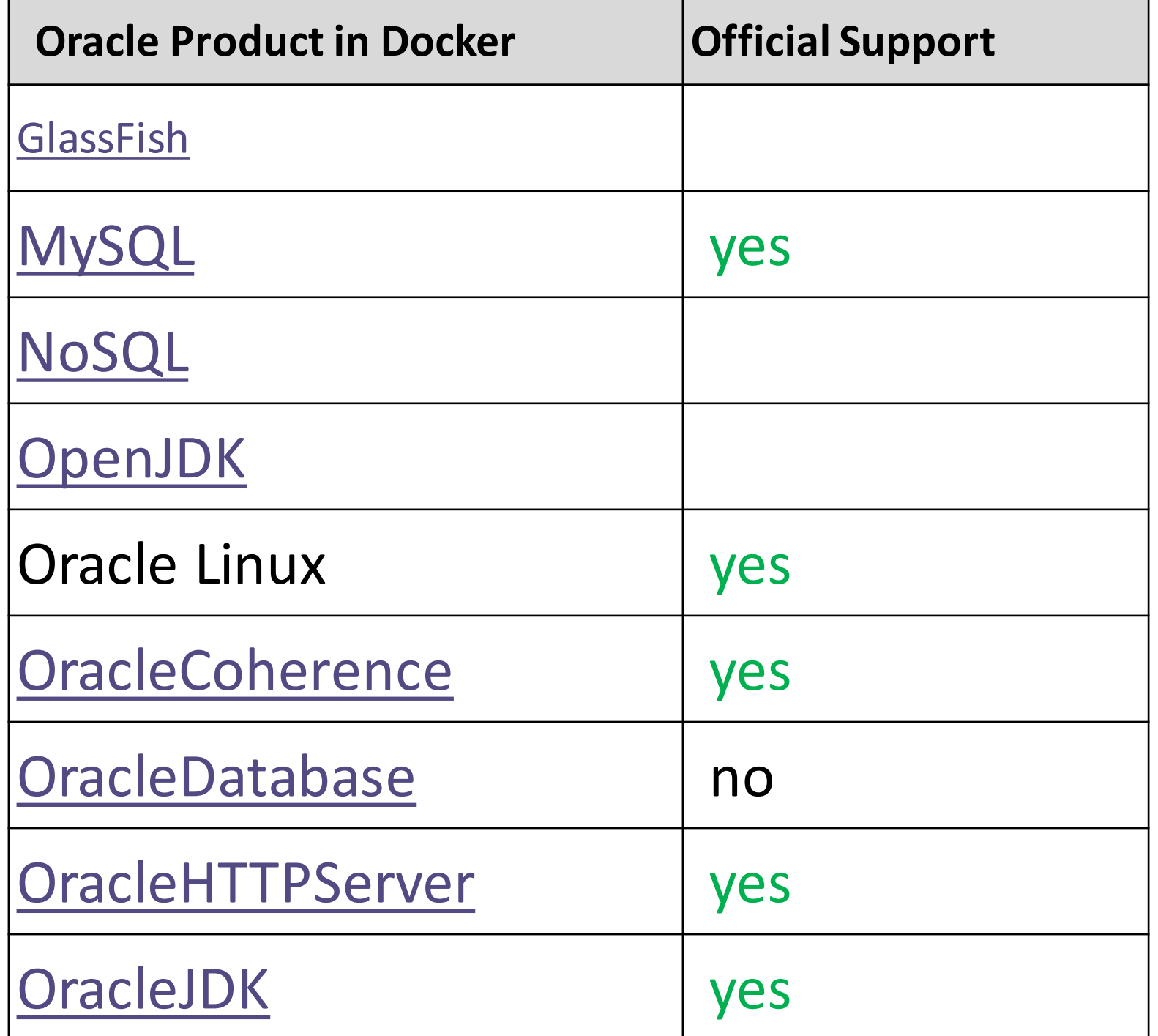

Oracle support does not require you to use the provided Docker files

## Docker Style

- Independent, standalone WLS domain
- Microservices style architecture
- Just add your favorite Docker cluster

manager

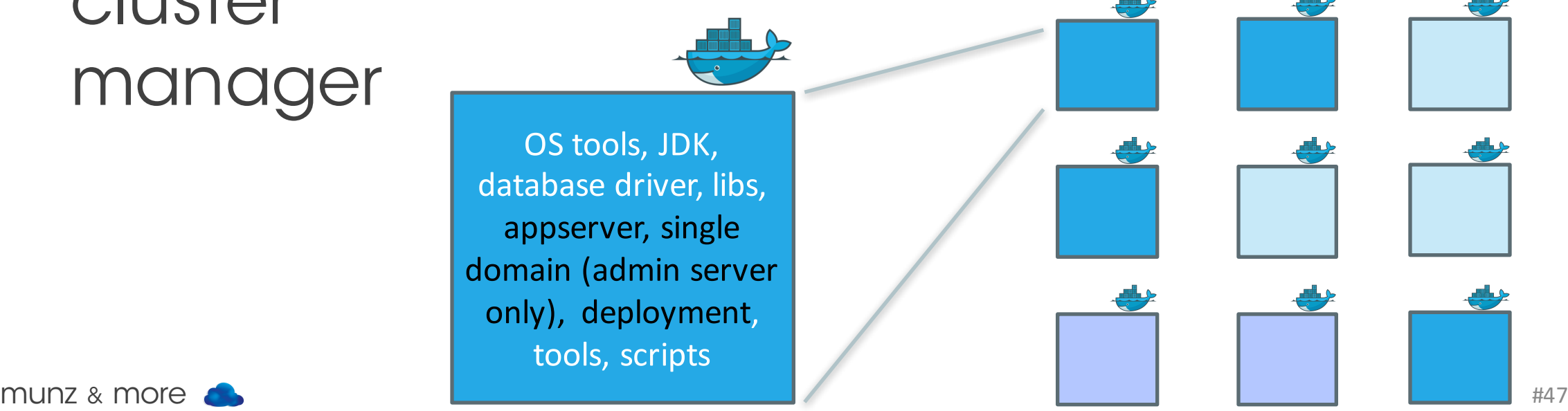

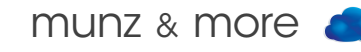

### Docker in the Cloud?

Supported by every major cloud provider:

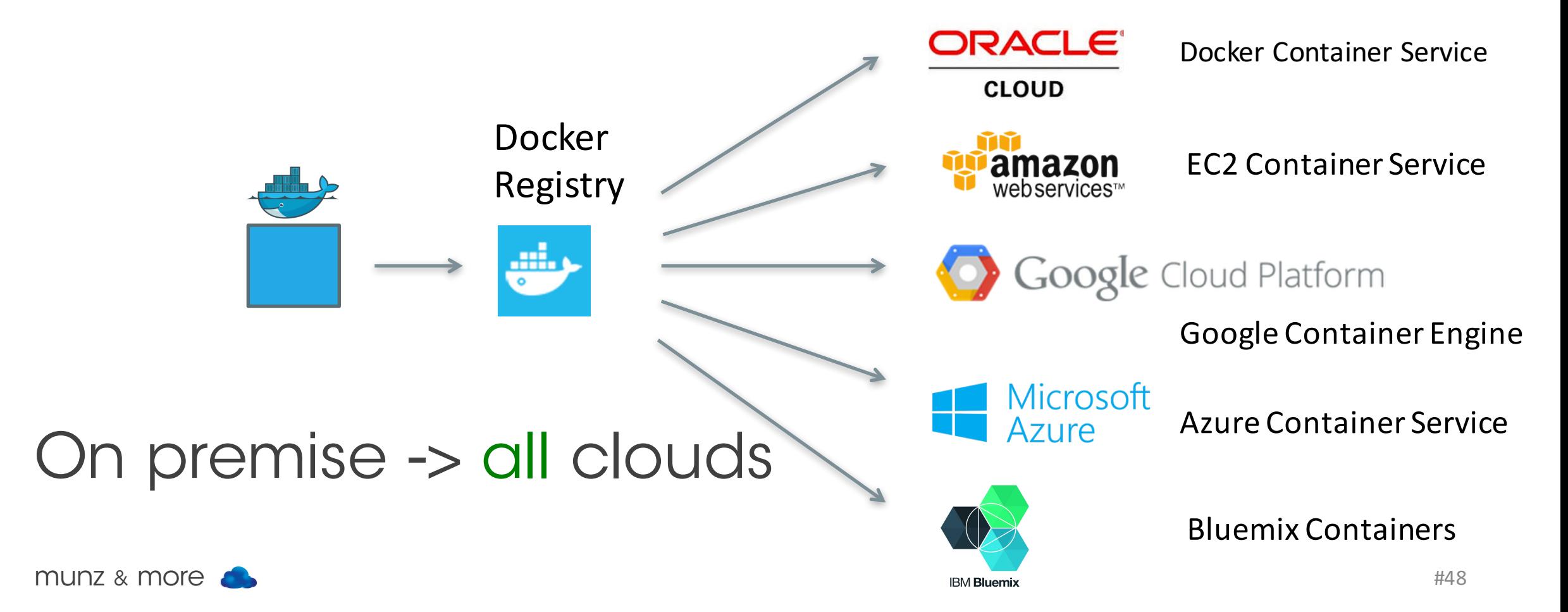

#### Oracle Whitepaper WebLogic on Docker Containers

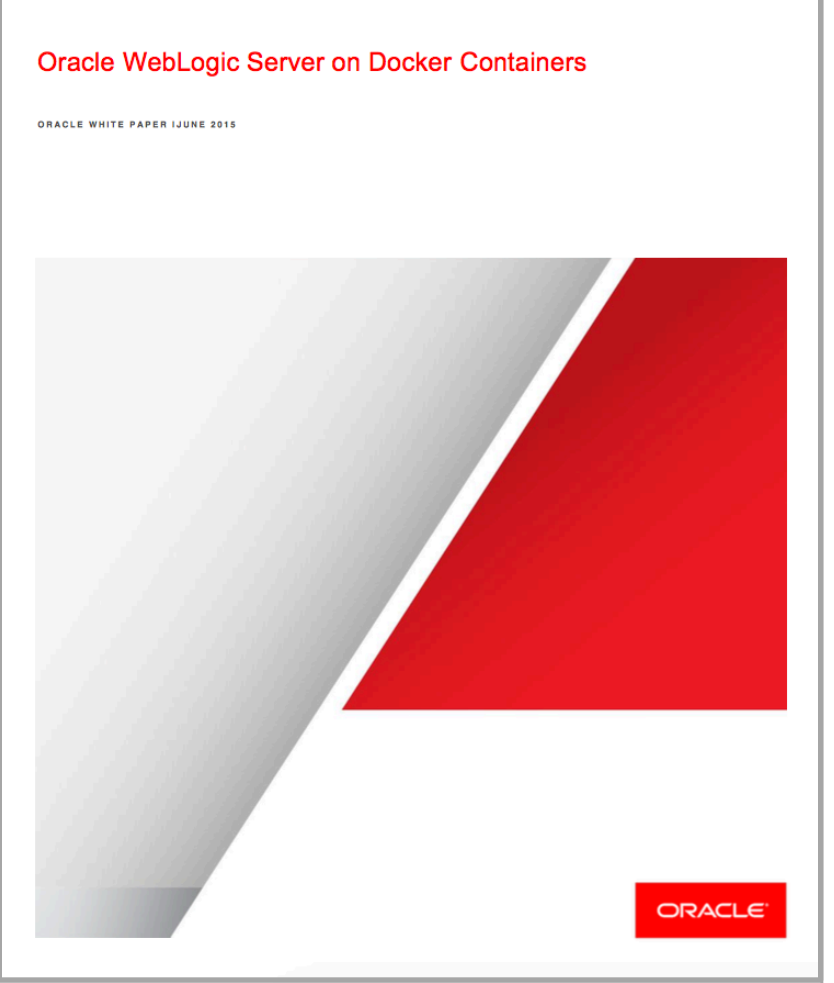

#### Docker book by J. Turnbull (Docker 1.8)

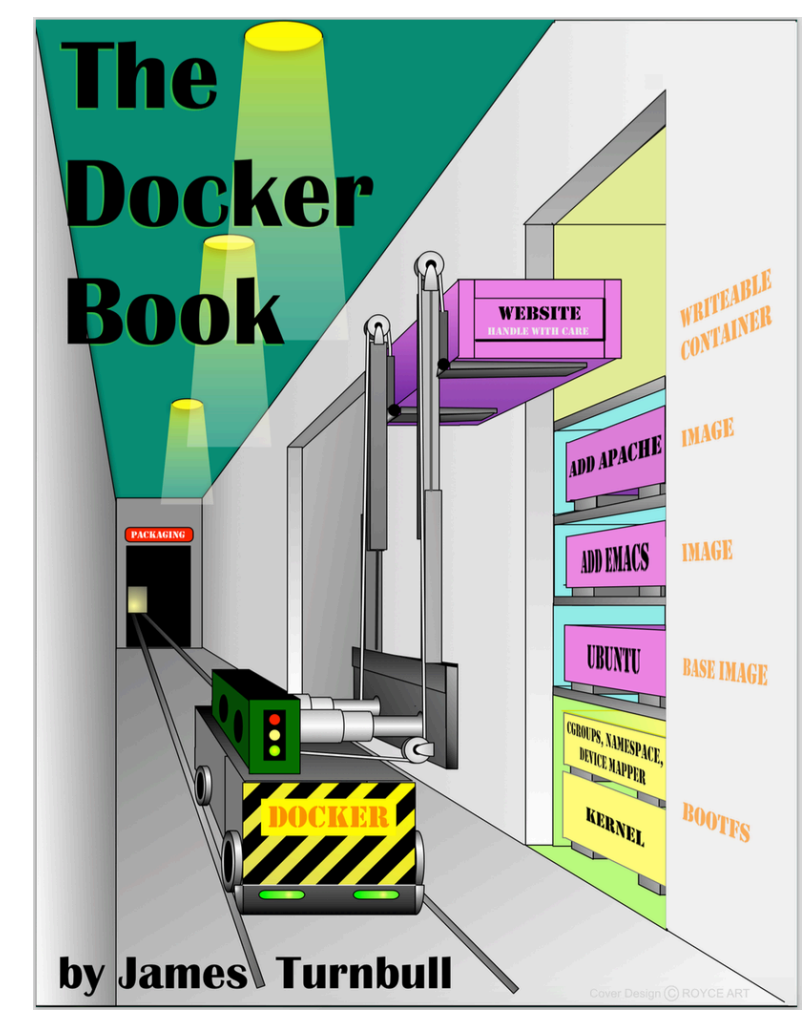

### Facts to Know

- Oracle supports WebLogic on Docker
- Docker networking is final now
- Docker cluster managers are still evolving: Docker Swarm, Kubernetes, Apache Mesos with Marathon, AWS ECS, CloudFoundry, etc.

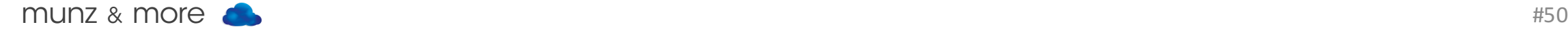

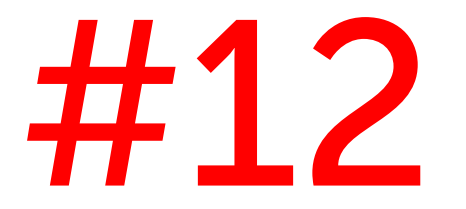

# Multi Tenancy

### Domain Partitions

- Admin and runtime slice of domain
- Partition has its own apps, security, JDBC config etc.
- Partitions can be started and stopped individually
- Partition can be exported / imported
- Shared on same JVM, but separated

#### Key Technical Concepts

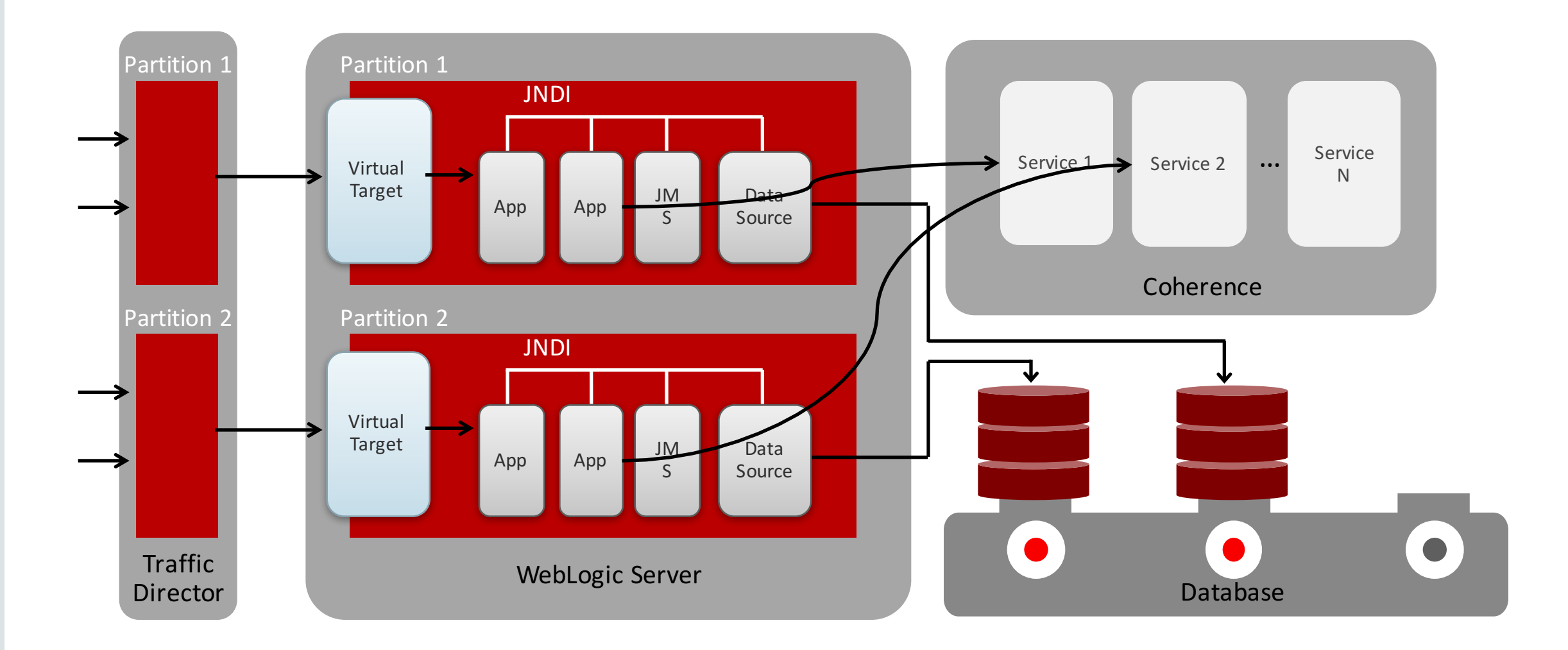

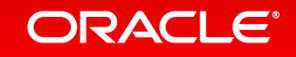

### Benefit: Isolation

Tenants within one domain have isolation

- 
- 
- 
- 

• Runtime: JDK, heap, CPU • Security: realm, user • Admin: life cycle, roles • Data / traffic: JNDI, JDBC, Coherence, requests

### Separation

- HR and Finance can be separate partitions in one domain
- Mercedes and BMW are probably not suitable for one domain

Technically partitions are not 100% isolated <-> Docker container, VMs

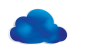

### Actions

### Resource Consumption Manager: Boundaries for files, heap, and CPU + Actions

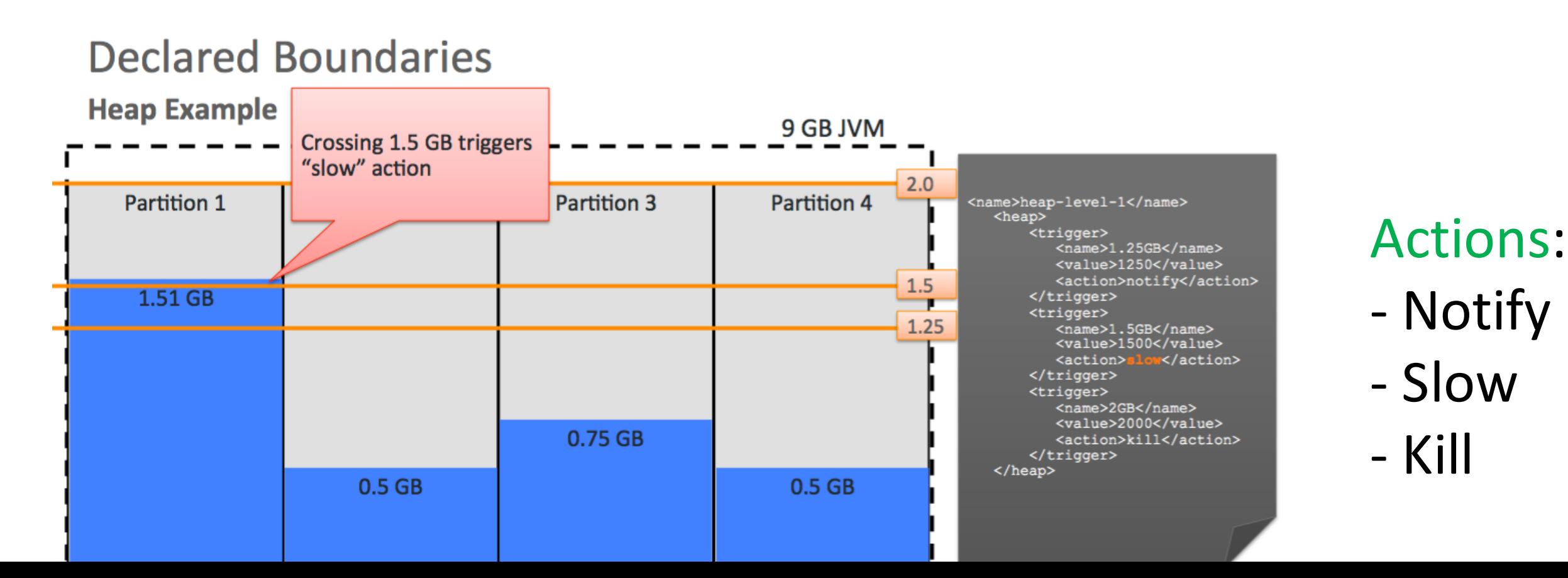

## Not (yet) Supported

### Other OFM products don't support domain partitions although they on top of WebLogic 12.2.1

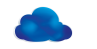

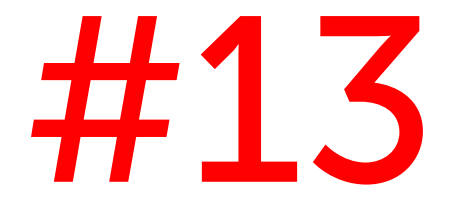

# Zero Downtime (ZDT)

## Rolling updates

- Rolling shutdown
- Rollout of new Java
- Rollout of patched ORACLE HOME
- Rollout of patched apps

### You have to prepare

- JDKs
- Patched ORACLE HOME
- JSON files for apps update

Rollout is orchestrated by admin server

### Rollout Oracle Home

#### **Rollout OracleHome - Preparation**

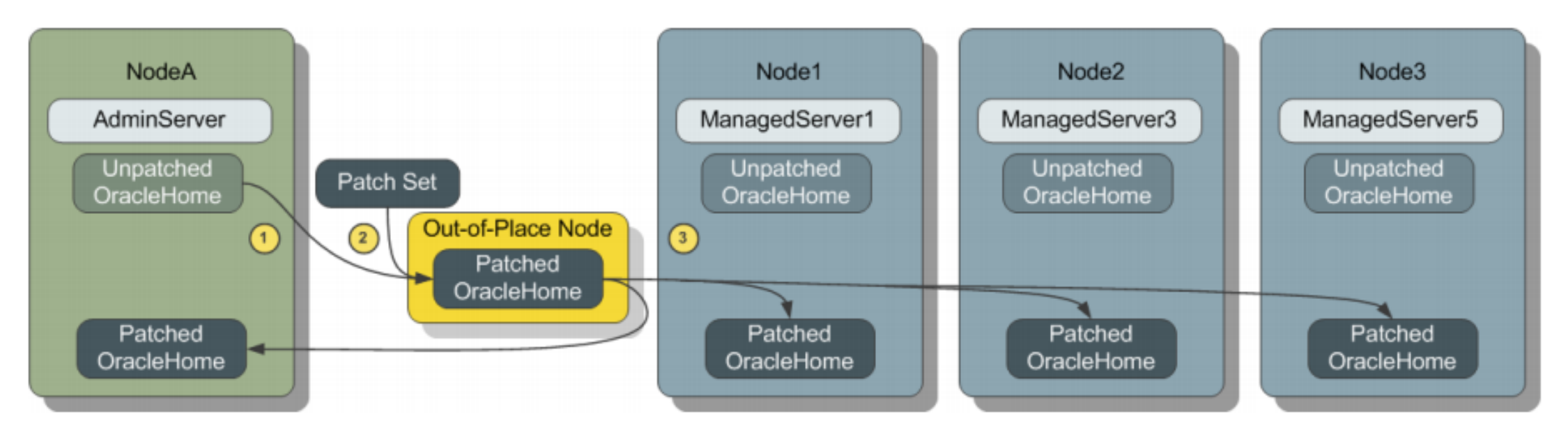

- Copy OracleHome to Out-of-Place server  $1.$
- 2. Apply patches and create archive
- 3. Distribute archive to nodes that will be updated
- 4. Initiate rollout

https://community.oracle.com/docs/DOC-996731

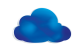

### Workflow History

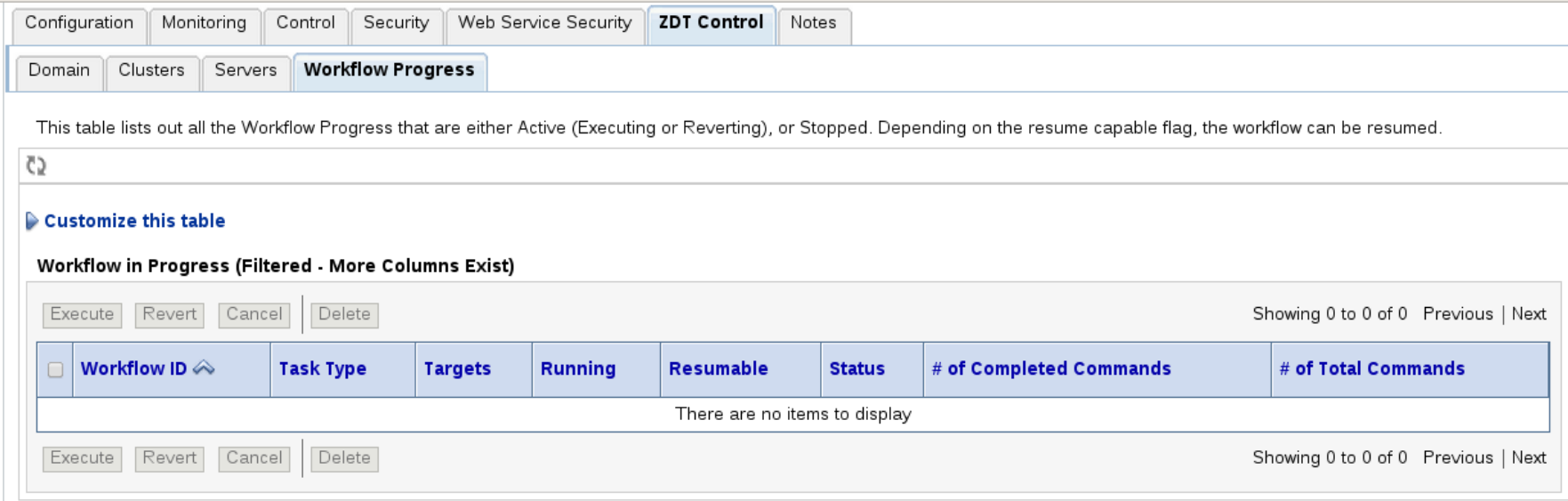

This table lists out all the Workflow Progress that has been completed. They have finished running and are not eligible to be resumed. These workflows either completed successfully or reverted successfully

#### Customize this table

#### Completed Workflow (Filtered - More Columns Exist)

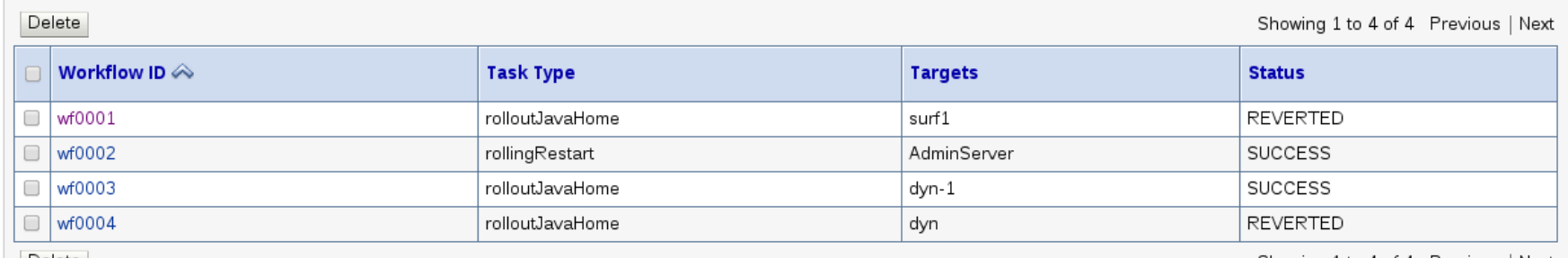

Delete

Showing 1 to 4 of 4 Previous | Next

### How Does it Work?

JKD Upgrades changes the following files:

bin/setNMJavaHome.sh bin/setDomainEnv.sh init-info/startscript.xml init-info/domain-info.xml

### Summary

- 1. JDK 8
- 2. Java EE 7
- 3. IDE
- 4. Console
- 5. Deployment
- 6. JMS
- 7. Cluster
- 8. WLST
- 9. WLDF
- 10. REST
- 11. Docker
- 12. Multi Tenancy

13. ZDT

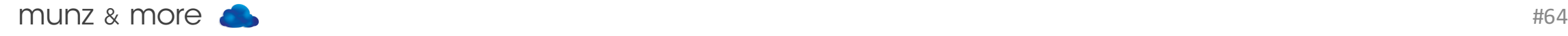

## You can win a book ... if you promise to write a short review on Amazon.com

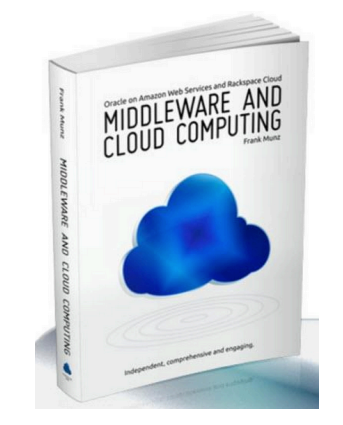

## tweet to win!

### #otntourla OR @soacommunity @frankmunz **RACLE** +picture?DISTINCTIVE RECIPE

#### **B** www.munzandmore.com/blog

**f** facebook.com/cloudcomputingbook facebook.com/weblogicbook

### $g$ frankmunz

You Tube youtube.com/weblogicbook -> more than 50 web casts

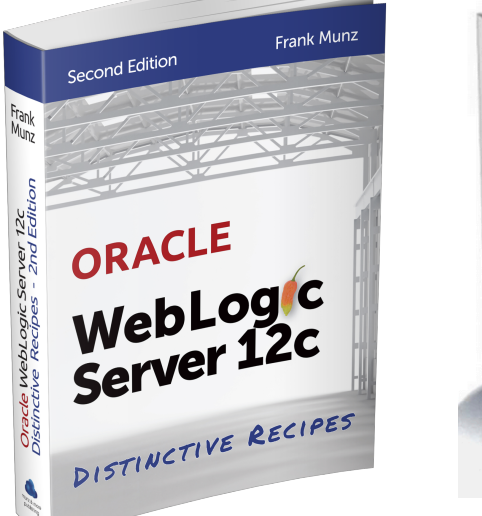

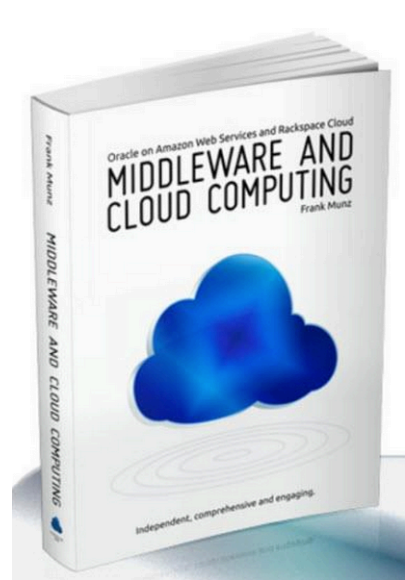

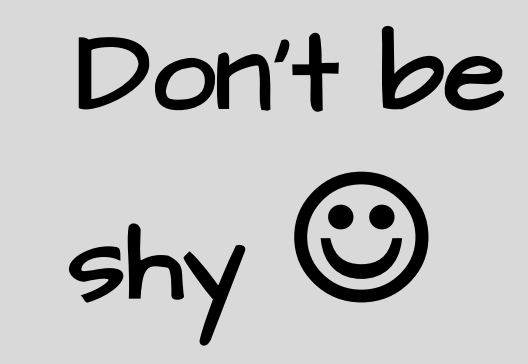

#### Why Upgrade to WebLogic 12cR2

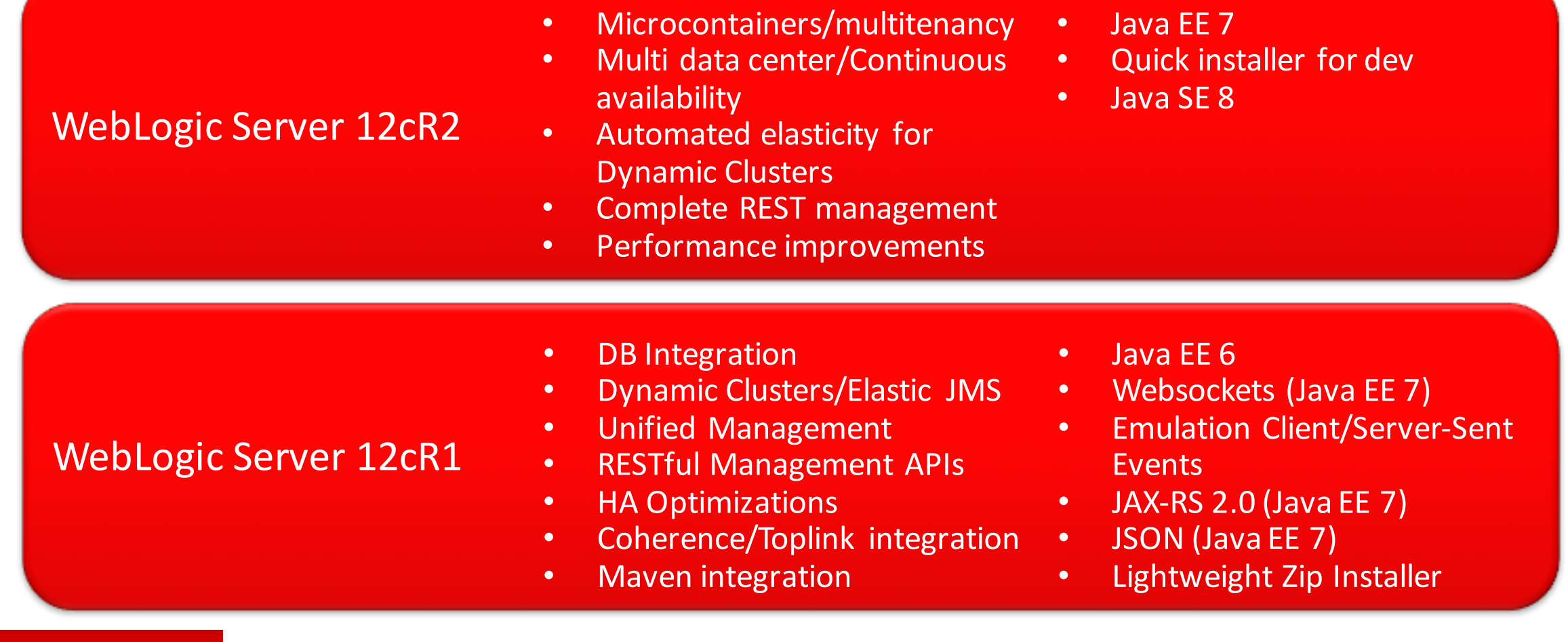

#### ORACLE<sup>®</sup>